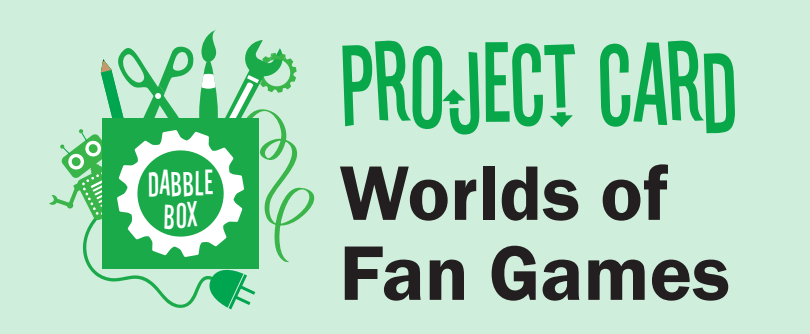

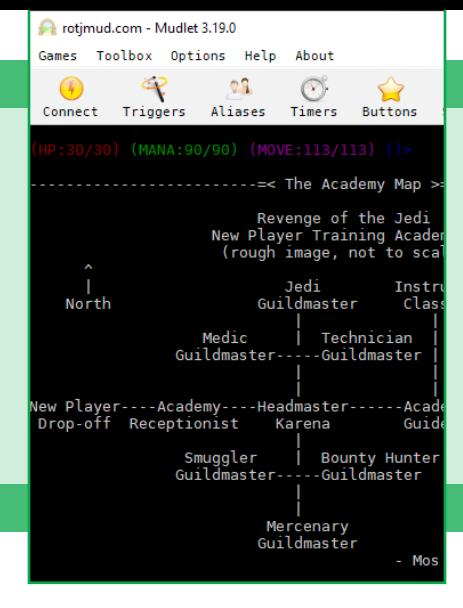

## Visit a Universe of Player Stories

You're finished reading the books or watching the series. However, you're still not satisfied you want to see more stories set in the universe that's captivated you. While some let that want smolder and fade with time, others turn to fan fiction. Yet others play text-based online multiplayer games set in their favorite worlds—or even create their own! Read on to discover how to access these player-created and supported games.

### Download Software

You'll need a computer and a MUD client for the best experience playing. Mudlet is free and available for Windows and macOS. Get it at [www.mudlet.org/download](https://www.mudlet.org/download/) (version 3.19.0 is the current version as of June 2019).

After you finish downloading Mudlet, install and run it on Windows by double-clicking "Mudlet-3.19.0-windows-installer.exe." On macOS, double-click "Mudlet-3.19.0.dmg" and drag the application to your Applications folder. To run Mudlet, double-click on the app.

# Connect to a World

Mudlet includes some popular game worlds. You can try one by double-clicking on it. Many popular media-based worlds aren't in the defaults, however. Here's how to connect to them.

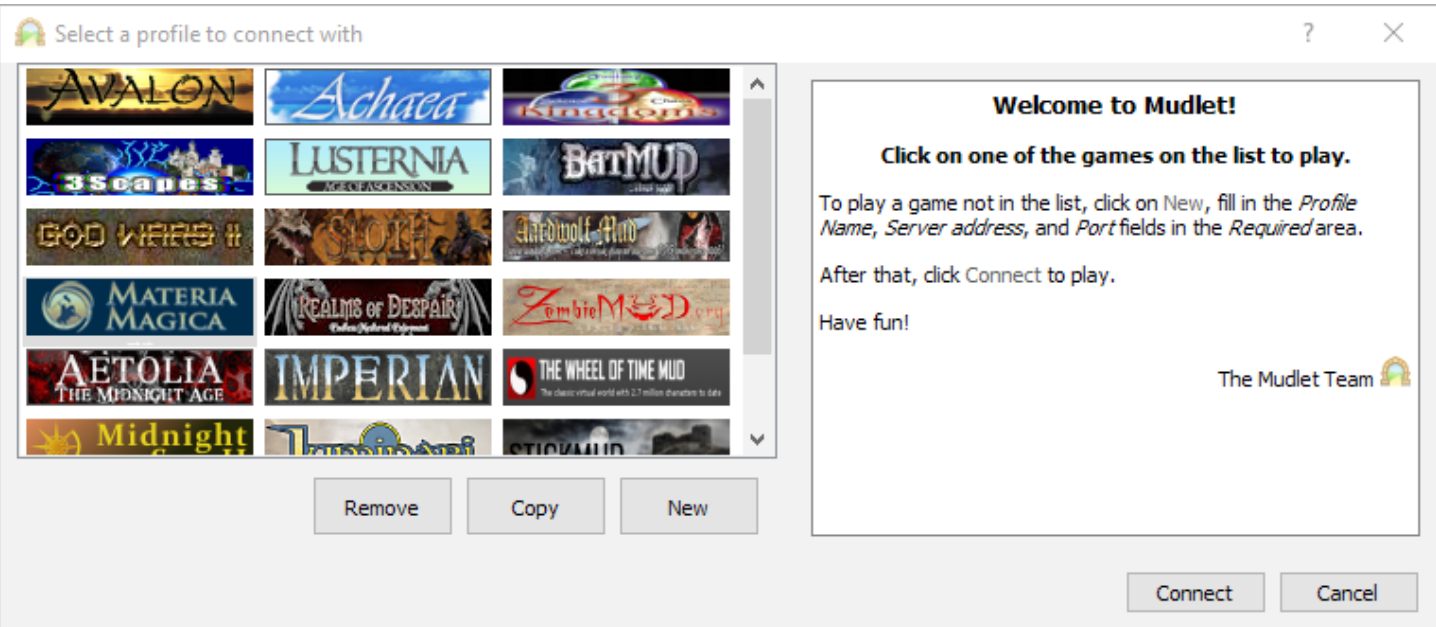

*The profile selection screen. Mudlet's default game world profiles are shown.*

Click on the New button. The right side will change:

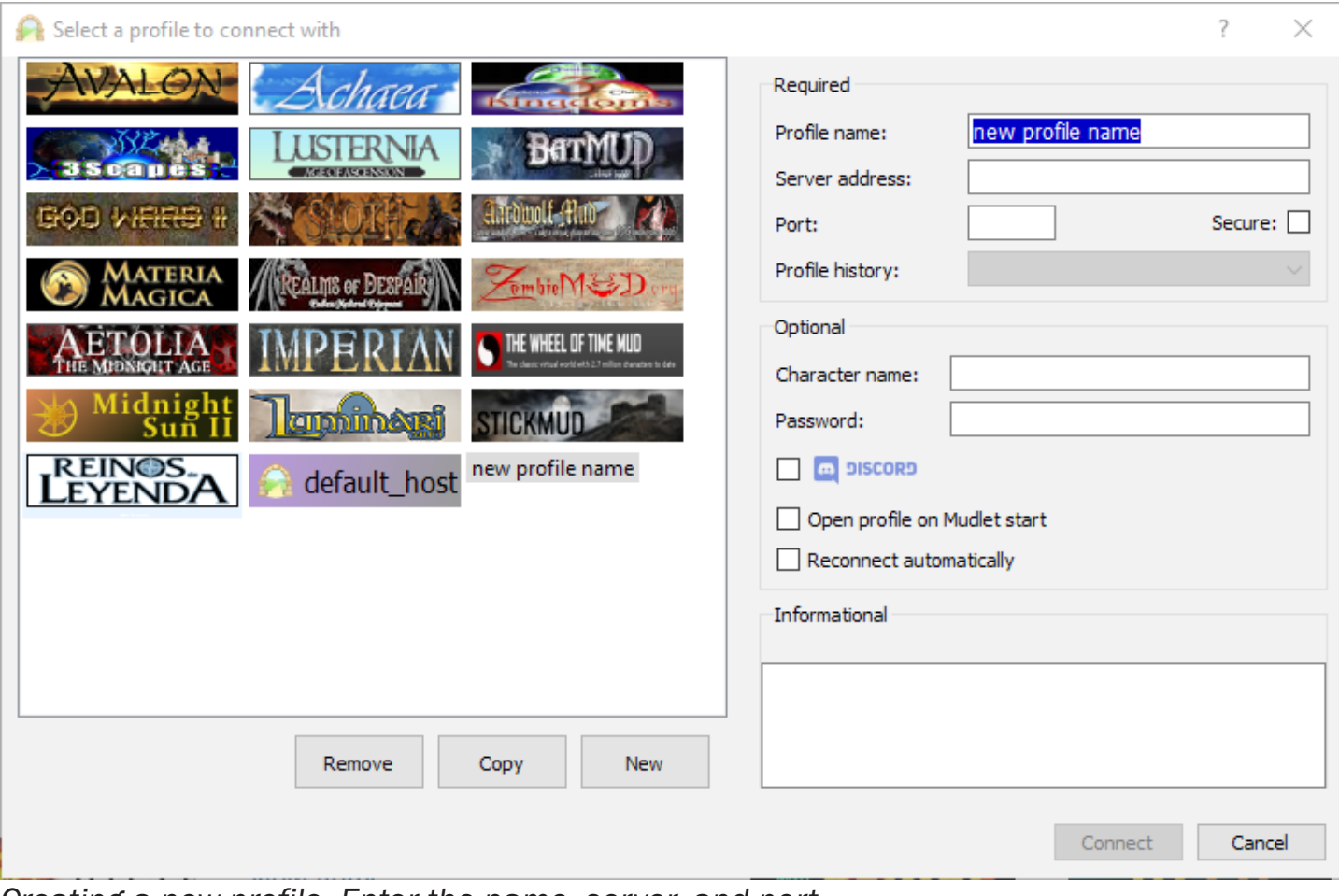

*Creating a new profile. Enter the name, server, and port.*

Below are some game worlds from popular media. Enter the world's name as the profile name and then enter the provided server and port addresses. You can find additional worlds at [https://mudconnect.com/mud\\_listings.html.](https://mudconnect.com/mud_listings.html)

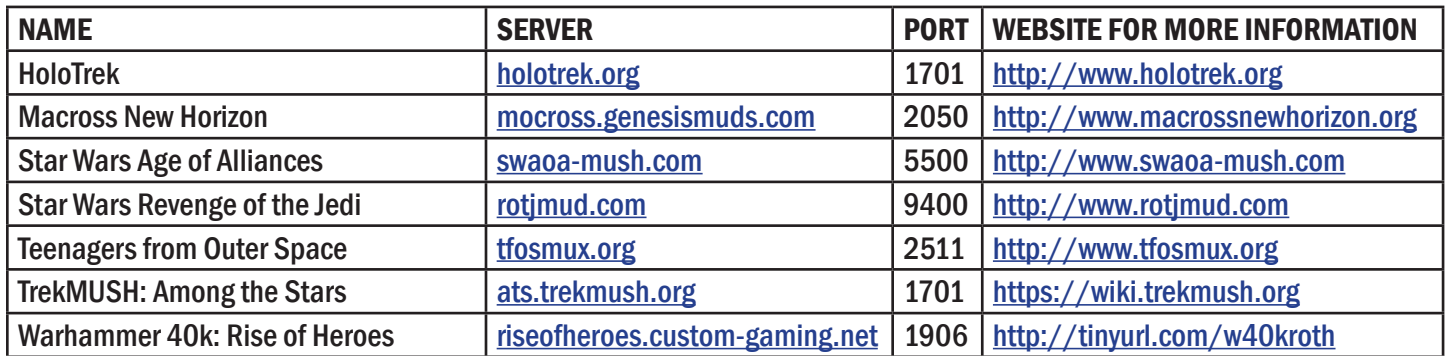

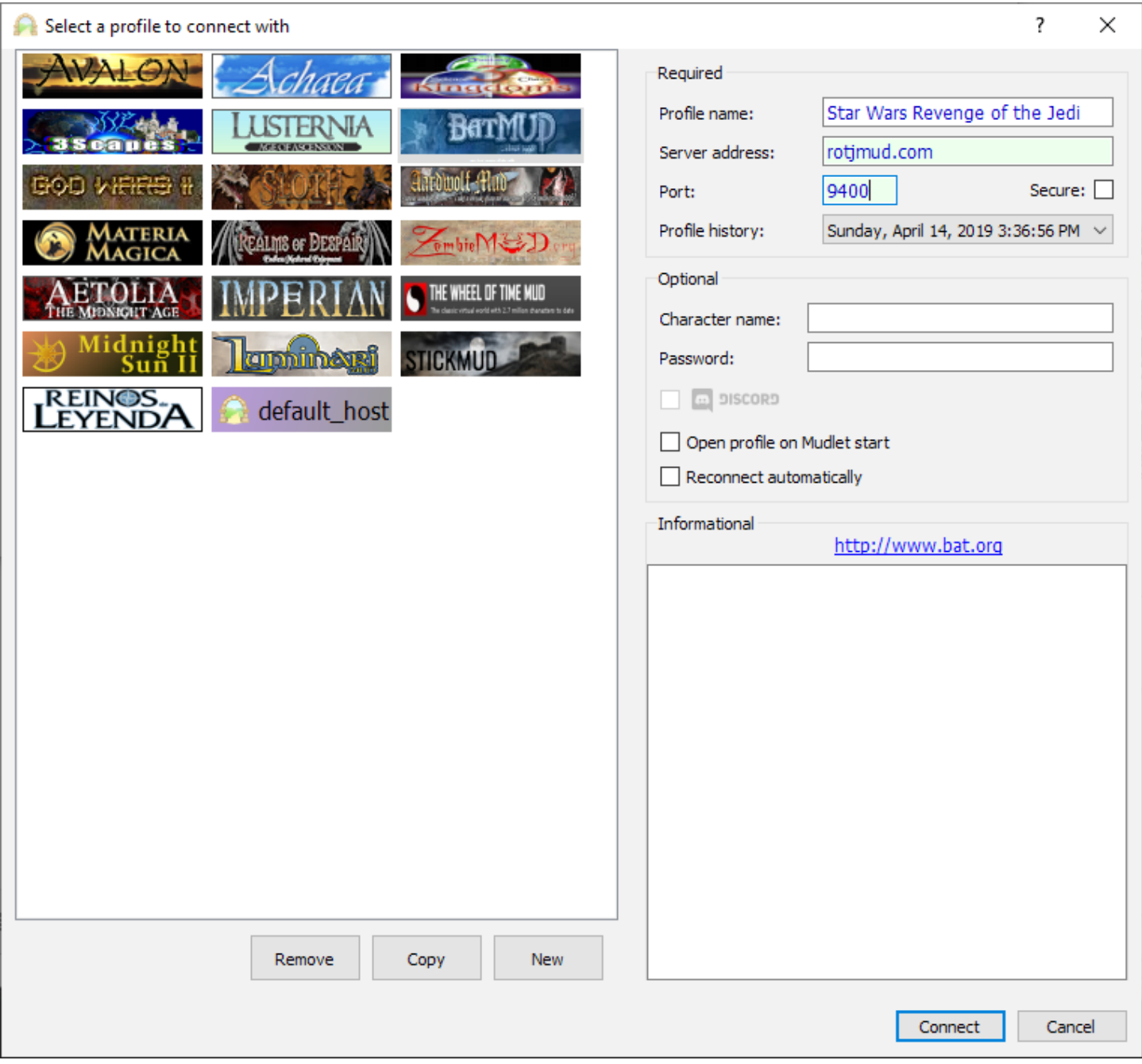

*A sample profile using Star Wars Revenge of the Jedi.*

Click Connect. You should be greeted with introductory text and instructions on how to play as a guest or create a character. View the website for your game world for more information.

## Basic Commands

Once you've joined the game world—either as a guest or with your own character—you'll need to type commands and press the **Enter** key to interact with the environment and other players. While each world may have unique commands, here are a few that are common:

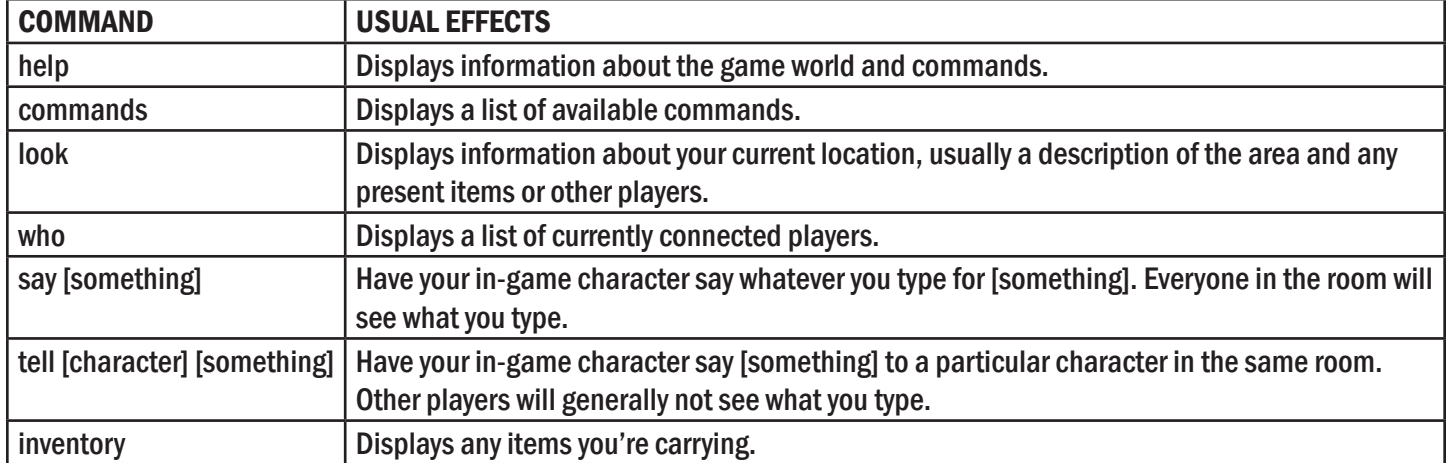

Note commands are usually case-insensitive, so "HELP" is the same as "help".

#### Next Steps

Some games allow players to create their own content—rooms, items, and interactions. Each game's website will have more information about how to do so.

After you've experienced existing worlds, you might find yourself interested in creating your own for friends, family, and perhaps even others. Luckily, much of the software required to create your own world is free; read more at [https://mudconnect.com/mudfaq/mudfaq-p2.](https://mudconnect.com/mudfaq/mudfaq-p2.html#q6) [html](https://mudconnect.com/mudfaq/mudfaq-p2.html#q6)#q6.

Would you rather play a text-based game alone? Many such games are also free to play (see <https://ifdb.tads.org>) and are made using free software (see<http://inform7.com> and [https://twinery.org\)](https://twinery.org).

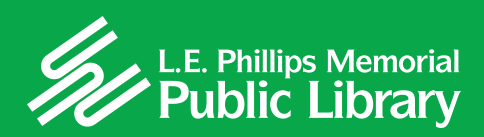